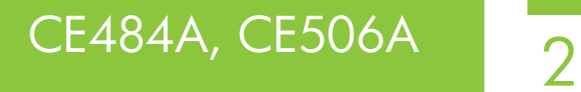

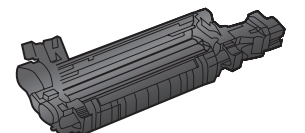

Installation Guide Guide d'installation **Installationshandbuch** Guida di installazione Guía de instalación Guia d'instal·lació 安装指南

## Vodič kroz instalaciju Průvodce instalací Installationsvejledning Installatiehandleiding Asennusopas Οδηγός εγκατάστασης Telepítési útmutató Panduan Instalasi

装着ガイド

## 설치 설명서

Installeringsveiledning Podręcznik instalacji Guia de instalação Ghid de instalare Руководство по установке Príručka inštaláciou Priročnik za namestitev Installationshandbok คู่มือการติดตั้ง 安裝指南 Yükleme Kılavuzu دليل التثبيت

www.hp.com/support/cljcp3525 www.hp.com/support/cljcm3530mfp

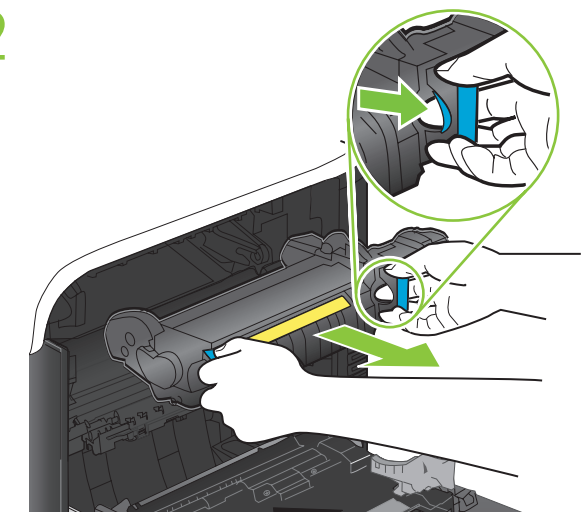

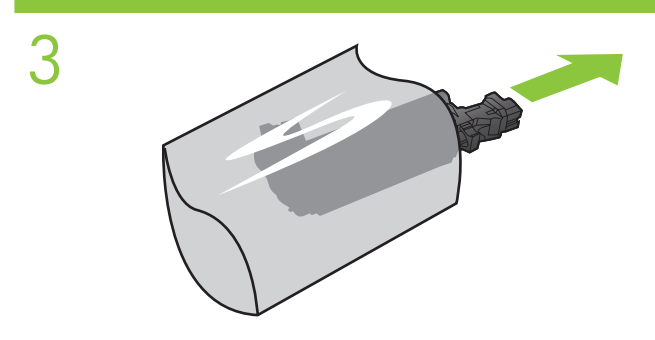

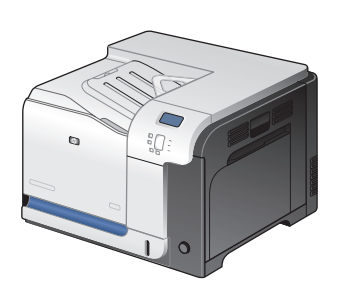

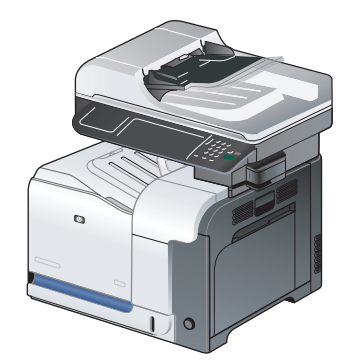

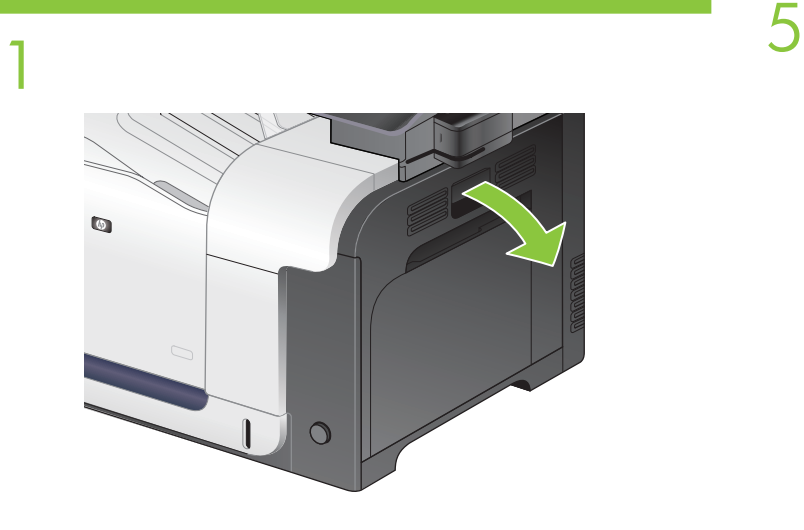

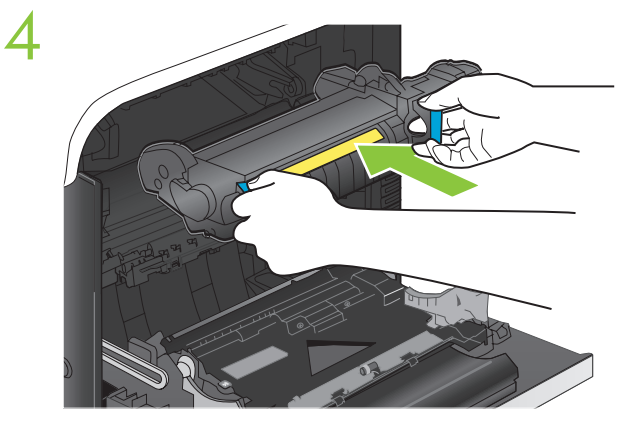

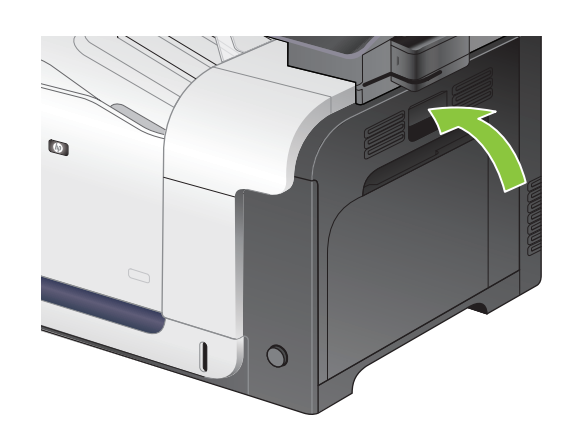

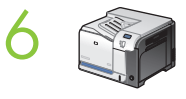

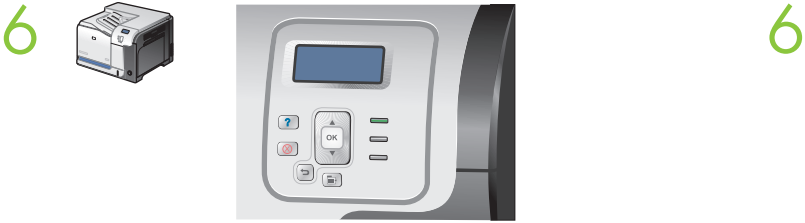

When prompted, select YES for NEW FUSER KIT. If the prompt does not appear, press Menu E. Select CONFIGURE DEVICE > RESETS > RESET SUPPLIES > NEW FUSER KIT > YES. EN When prompted, select YES for NEW FUSER KIT. If the When Number of The When prompted, select Yes for New Fuser Kit. If the prompt A l'invite, sélectionnez OUI pour NOUVEAU KIT FUSION. Si l'invite ne s'affiche pas, appuyez sur le menu  $\equiv$ . Sélectionnez CONFIGURATION PERIPHERIQUE > REINITIALISATION > REINITIALISATION CONSOMMABLES > NOUVEAU KIT FUSION > OUI. FR A l'invite, sélectionnez OUI pour NOUVEAU KIT FUSION. A l'invite, sélectionnez Oui pour Nouveau kit fusion. Si Wählen Sie nach Aufforderung JA bei NEUES FIXIERERKIT. Wenn Sie nicht aufgefordert werden, drücken Sie "Menü" **E.** Wählen Sie GERÄT KONFIGURIEREN > RESETS > VERBRAUCHSMAT. ZURÜCKSETZEN > NEUES FIXIERERKIT > JA. DE Wählen Sie nach Aufforderung JA bei NEUES FIXIERERKIT. DE Wählen Sie nach Aufforderung Ja bei Neues Fixiererkit. **IT D**Quando viene richiesto, selezionare SI per NUOVO KIT **IT Quando viene richiesto, selezionare Si** per Nuovo kit FUSORE. Se la richiesta non viene visualizzata, premere Menu  $\Xi$ . Selezionare CONFIGURA PERIFERICA > RIPRISTINA > RIPRISTINA MAT. CONS. > NUOVO KIT FUSORE > SÌ. ES Cuando se le solicite, seleccione SI para NUEVO establectiva e la Cuando se le solicite, seleccione Sí para Nuevo kit de KIT DE FUSOR. Si no aparece el mensaje, pulse Menú **E**. Seleccione **CONFIGURAR DISPOSITIVO** > RESTABLECIMIENTOS > RESTABLECER CONSUMIBLES > NUEVO KIT DE FUSOR > SÍ. CA Si se us sol·licita, seleccioneu SI per a KIT DE FUSOR NOU. CA Si se us sol·licita, seleccioneu Sí per a Kit de fusor nou. Si el Si el missatge no es mostra, premeu Menú el. Seleccioneu CONFIGURA EL DISPOSITIU > VALORS INICIALS > RESTABLEIX SUBMINISTRAMENTS > KIT DE FUSOR NOU > SÍ. <mark>①</mark> 如果出现提示,请为**新热凝器套件**选择**是**。如果 ① 如果出现提示,请为**新热凝器套件**选择**是**。如果 未出现提示,请按下菜单 国。选择配置设备 > 重置 > 重置耗材 > 新热凝器套件 > 是。 Kad se pojavi odzivnik, odaberite DA za NOVI KOMPLET MEHANIZMA ZA NANOŠENJE TINTE. Ako se odzivnik ne pojavi, pritisnite Izbornik  $\blacksquare$ . Odaberite KONFIGURIRANJE UREĐAJA > PONOVNO POSTAVLJANJE > PONOVNO POSTAVLJANJE POTROŠNOG MATERIJALA > NOVI KOMPLET MEHANIZMA ZA NANOŠENJE TINTE > DA. Po zobrazení výzvy zvolte možnost ANO u položky NOVÁ SADA FIXAČNÍ JEDNOTKY. Pokud se výzva nezobrazí, stiskněte tlačítko Nabídka E. Zvolte položky KONFIGURACE ZAŘÍZENÍ > OBNOVENÍ > OBNOVIT SPOTŘEBNÍ MATERIÁL > NOVÁ SADA FIXAČNÍ JEDNOTKY > ANO. DAN år du bliver bedt om det, skal du vælge JA for NYT DANår du bliver bedt om det, skal du vælge Ja for Nyt FIKSERINGSENHEDSSÆT. Hvis prompten ikke vises, skal du trykke på Menu . Vælg KONFIGURER ENHED > NULSTILLINGER > NULSTIL FORBRUGSVARER > NYT FIKSERINGSENHEDSSÆT > JA.

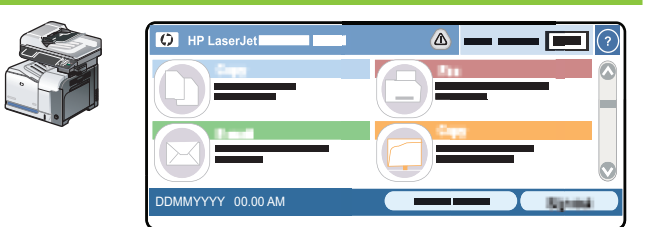

- does not appear, touch Administration > Resets > Reset Supplies > New Fuser Kit > Yes.
	- l'invite ne s'affiche pas, appuyez sur Administration > Réinitialisation > Réinitialisation consommables > Nouveau kit fusion > Oui.
- Wenn Sie nicht aufgefordert werden, berühren Sie Administration > Resets > Verbrauchsmat. zurücksetzen > Neues Fixiererkit > Ja.
	- fusore. Se la richiesta non viene visualizzata, toccare Amministrazione > Ripristina > Ripristina mat. cons. > Nuovo kit fusore > Sì.
	- fusor. Si no aparece el mensaje, toque Administración > Restablecimientos > Restablecer consumibles > Nuevo kit de  $f<sub>usor</sub> > S<sub>i</sub>$ .
	- missatge no es mostra, toqueu Administració > Valors inicials > Restableix subministraments > Kit de fusor nou > Sí.
	- 未出现提示,请轻触管理 > 重置 > 重置耗材 > 新热凝器套件 > 是。
- HR Kad se pojavi odzivnik, odaberite Da za Novi komplet mehanizma za nanošenje tinte. Ako se odzivnik ne pojavi, dodirnite Administracija > Ponovno ponavljanje > Ponovno postavljanje mehanizma za nanošenje tinte > Novi komplet mehanizma za nanošenje tinte > Da.
- 

Po zobrazení výzvy zvolte možnost Ano u položky Nová sada fixační jednotky. Pokud se výzva nezobrazí, stiskněte tlačítko Správa > Obnovení > Obnovit spotřební materiál > Nová sada fixační jednotky > Ano.

fikseringsenhedssæt. Hvis prompten ikke vises, skal du trykke på Administration > Nulstillinger > Nulstil forbrugsvarer > Nyt fikseringsenhedssæt > Ja.

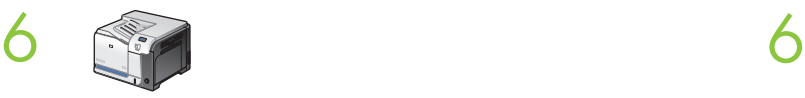

Selecteer JA voor NIEUWE FUSER KIT wanneer dat wordt gevraagd. Druk op Menu als de vraag niet verschijnt. Selecteer APPARAAT CONFIGUREREN > HERSTELLEN > NIEUWE BENODIGDHEDEN > NIEUWE FUSER KIT > JA.

Valitse kehotettaessa UUSI KIINN.YKSIKKÖ -kohdassa KYLLÄ. Jos kehote ei tule näyttöön, paina Valikko-painiketta . Valitse MÄÄRITÄ ASETUKSET > ALKUTILA > NOLLAA TARVIKKEET > UUSI KIINN.YKSIKKÖ > KYLLÄ.

Όταν εμφανιστεί η προτροπή NEW FUSER KIT (ΝΕΑ ΜΟΝΑΔΑ ΣΤΑΘΕΡΟΠΟΙΗΤΗ ΓΡΑΦΙΤΗ), επιλέξτε YES (ΝΑΙ). Εάν η προτροπή δεν εμφανιστεί, πατήστε το Μενού  $\blacksquare$ . Επιλέξτε CONFIGURE DEVICE (ΔΙΑΜΟΡΦΩΣΗ ΣΥΣΚΕΥΗΣ) > RESETS (ΕΠΑΝΑΦΟΡΕΣ) > RESET SUPPLIES (ΜΗΔΕΝΙΣΜΟΣ ΜΕΤΡΗΤΩΝ ΑΝΑΛΩΣΙΜΩΝ) > NEW FUSER KIT (ΝΕΑ ΜΟΝΑΔΑ ΣΤΑΘΕΡΟΠΟΙΗΤΗ ΓΡΑΦΙΤΗ) > YES (ΝΑΙ).

Ha a rendszer kéri, válassza ki az IGEN lehetőséget az ÚJ BEÉGETŐEGYSÉG eléréséhez. Ha az üzenet nem jelenik meg, nyomja meg a Menü ■ gombot. Válassza az ESZKÖZ KONFIGURÁLÁSA > VISSZAÁLLÍTÁSOK > KELLÉKEK NULLÁZÁSA > ÚJ BEÉGETŐEGYSÉG > IGEN lehetőséget.

FUSER BARU]. Jika konfirmasi tidak muncul, tekan Menu  $\blacksquare$ . Pilih CONFIGURE DEVICE [KONFIGURASI PERANGKAT] > RESETS [ATUR ULANG] > RESET SUPPLIES [ATUR ULANG PERSEDIAAN] > NEW FUSER KIT [KIT FUSER BARU] > YES [YA].

を選択します。 メッセージが表示されない場合は、[メニュー] を押します。 [デバイスの設定] - [リセット] - [サプライ品のリ セット] - [新しいフューザ キット] - [はい] を選択します。

메시지 창이 나타나면 **새 퓨저 키트**에 예를 선택하십시오. 메시지 창이 나타나지 않으면 메뉴 ■ 를 누릅니다. **장치 구** 성 > 초기값 복원 > 소모품 재설정 > 새 퓨저 키트 > 예를 선택하십시오.

No Når du blir bedt om det, velger du **JA** for **NYTT** No Når du blir bedt om det, velger du **Ja** for **Nytt** VARMEELEMENTSETT. Hvis det ikke vises en melding om dette, trykker du på Meny E. Velg KONFIGURER ENHET > TILBAKESTILLINGER > TILBAKESTILL REKVISITA > NYTT VARMEELEMENTSETT > JA.

Po wyświetleniu monitu, wybierz TAK dla NOWY ZESP. UTRW. Jeżeli monit nie zostanie wyświetlony, naciśnij menu . Wybierz KONFIGURUJ URZĄDZ. > ZEROWANIE > ZEROWANIE MATER. > NOWY ZESP. UTRW. > TAK.

Quando solicitado, selecione SIM para NOVO KIT DO **FUSOR**. Se o prompt não aparecer, pressione Menu  $\Xi$ . Selecione CONFIGURAR DISPOSITIVO > REDEFINIÇÕES > REDEFINIR SUPRIMENTOS > NOVO KIT DO FUSOR > SIM.

Când vi se solicită, selectați DA pentru KIT CUPTOR NOU. Dacă solicitarea nu apare, apăsați pe Meniu ■. Selectați CONFIGURARE ECHIPAMENT > RESETĂRI > RESETARE CONSUMABILE > KIT CUPTOR NOU > DA. RO Când vi se solicită, selectați DA pentru KIT CUPTOR NOU. Când vi se solicită, selectați Da pentru Kit cuptor nou. Dacă

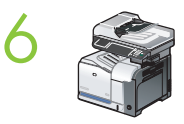

NL Selecteer Ja voor Nieuwe fuserkit wanneer dat wordt gevraagd. Raak Beheer > Herstelfuncties > Nieuwe benodigdheden > Nieuwe fuserkit > Ja aan als de vraag niet verschijnt.

,Valitse kehotettaessa **Uusi kiinn.yksikkö** -kohdassa **Kyllä**. Jos kehote ei tule näyttöön, valitse Hallinta > Alkutila > Nollaa tarvikkeet > Uusi kiinn.yksikkö > Kyllä.

Crav εμφανιστεί η προτροπή New Fuser Kit (Νέα μονάδα σταθεροποιητή γραφίτη), επιλέξτε Yes (Ναι). Εάν η προτροπή δεν εμφανιστεί, πατήστε Administration (Διαχείριση) > Resets (Επαναφορές) > Reset Supplies (Μηδενισμός μετρητών αναλωσίμων) > New Fuser Kit (Νέα μονάδα σταθεροποιητή γραφίτη) > Yes (Ναι).

Ha a rendszer kéri, válassza ki az IGEN lehetőséget az Új Ha a rendszer kéri, válassza ki az Igen lehetőséget az Új beégetőegység eléréséhez. Ha az üzenet nem jelenik meg, érintse meg az Adminisztráció > Visszaállítások > Kellékek nullázása > Új beégetőegység > Igen lehetőséget.

- **ID** Bila dikonfirmasi, pilih YES [YA] untuk NEW FUSER KIT [KIT] Bila dikonfirmasi, pilih Yes [Ya] untuk New Fuser Kit [Kit Fuser Baru]. Jika konfirmasi tidak muncul, sentuh Administration [Administrasi] > Resets [Atur Ulang] > Reset Supplies [Atur Ulang Persediaan] > New Fuser Kit [Kit Fuser Baru] > Yes [Ya].
- <u>JA メッセージが表示されたら、[新しいフューザ キット] に [はい] メッセージが表示されたら、[新しいフューザ キット] に [はい]</u> を選択します。 メッセージが表示されない場合は、[管理] - [リ セット] - [サプライ品のリセット] - [新しいフューザ キット] - [は い] をタッチします。
	- KO 메시지 창이 나타나면 **새 퓨저 키트**에 예를 선택하십시오. 메시지 창이 나타나지 않으면 운영 > 초기값 복원 > 소모품 재설정 > 새 퓨저 키트 > 예를 선택하십시오.

varmeelementsett. Hvis det ikke vises en melding om dette, velger du Administrasjon > Tilbakestillinger > Tilbakestill rekvisita > Nytt varmeelementsett > Ja.

Po wyświetleniu monitu, wybierz Tak dla Nowy Zesp. Utrw.. Jeśli monit nie zostanie wyświetlony, dotknij kolejno opcji Administracja > Zerowanie > Zerowanie mater. > Nowy zesp. utrw. > Tak.

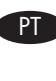

Quando solicitado, selecione SIM para Novo kit do fusor. Se o prompt não aparecer, toque em **Administração** > Redefinições > Redefinir suprimentos > Novo kit do fusor > Sim.

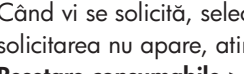

solicitarea nu apare, atingeți Administrare > Resetări > Resetare consumabile > Kit cuptor nou > Da.

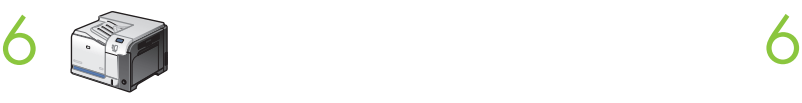

При появлении запроса, выберите ДА для значения НОВЫЙ НАБОР ТЕРМОЭЛЕМЕНТА. Если запрос не появляется, нажмите Меню . Выберите НАСТРОЙКА УСТРОЙСТВА > СБРОСЫ > СБРОС СЧЕТЧИКА РАСХОДНЫХ МАТЕРИАЛОВ > НОВЫЙ НАБОР ТЕРМОЭЛЕМЕНТА > ДА.

SKO Po vyzvaní vyberte ANO pri položke NOVÁ SÚPRAVA SKO Po vyzvaní vyberte Ano pri položke Nová súprava NATAVOVACEJ JEDNOTKY. Ak sa výzva nezobrazí, stlačte ponuku . Vyberte NASTAVENIE ZARIADENIA > OBNOVENIA > OBNOVIŤ SPOTREBNÝ MATERIÁL > NOVÁ SÚPRAVA NATAVOVACEJ JEDNOTKY > ÁNO.

Ko ste pozvani, izberite DA za možnost NOV KOM. FIKS. **EN**. Če se poziv ne prikaže, pritisnite Meni **■**. Izberite KONFIGURACIJA NAPRAVE > PONASTAVITVE > PONAST. POT. MAT. > NOV KOM. FIKS. EN > DA.

När du blir tillfrågad väljer du JA för NY FIXERINGSSATS. Om meddelandet inte visas klickar du på Meny  $\blacksquare$ . Välj KONFIGURERA ENHET > ÅTERSTÄLLNING > ÅTERSTÄLL FÖRBRUKNINGSARTIKLAR > NYFIXERINGSSATS > JA.

เมื่อมีข้อความแจ้ง ให้เลือก **ใช่** สำหรับ **ชุดฟิวเซอร์ใหม่** หากข้อความแจ้งไม่ปรากฏ ให้กด เมนู เลือก **กำหนดค่าเครื่องพิมพ์** > **รีเซ็ต** > **รีเซ็ตอุปกรณ์สิ้นเปลือง** > **ชุดฟิวเซอร์ใหม่** > **ใช่**

當出現提示時,請為**新的熱凝器組件**選擇是。若未出現提 示,請按功能表  $\blacksquare$ 。選擇設定裝置 > 重設 > 重設耗材 > 新的熱凝器組件 > 是。

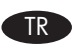

İstenildiğinde, YENİ FÜZER SETİ için EVET'i seçin. Komut görüntülenmezse, Menü $\Xi$  seceneğine basın. AYGIT YAPILANDIRMASI > SIFIRLAYICILAR > SARF ML SIFIRLA > YENİ FÜZER SETİ > EVET seceneklerini belirleyin. TR İstenildiğinde, YENİ FÜZER SETİ için EVET'i seçin. Komut TR İstenildiğinde, Yeni Füzer Seti için Evet'i seçin. Komut

عند المطالبة، اضغط على YES (نعم) لـ NEW FUSER KIT (مجموعة المصبهر الجديدة). في حال لم تتم مطالبتك بذلك، اضغط على Menu (قائمة) ➡ً . حدد CONFIGURE DEVICE (تكوين الجهاز) > RESETS (خيارات إعادة التعيين) > RESET SUPPLIES (إعادة تعيين المستلزمات) NEW FUSER KIT < (مجموعة المصهر الجديدة) > YES (نعم).

 $\blacksquare$ При появлении запроса, выберите  $\Box$ а для значения Новый набор термоэлемента. Если запрос не появляется, нажмите Администрирование > Сбросы > Сброс счетчика расходных материалов > Новый набор термоэлемента > Да.

natavovacej jednotky. Ak sa výzva nezobrazí, stlačte položku Správa > Obnovenia > Obnoviť spotrebný materiál > Nová súprava natavovacej jednotky > Áno.

SL Ko ste pozvani, izberite Da za možnost Nov komplet fiksirne enote. Če se poziv ne prikaže, se dotaknite možnosti Skrbništvo > Ponastavitve > Pon.p.m. > Nov komplet fiksirne enote > Da.

SV När du blir tillfrågad väljer du Ja för Ny fixeringssats. Om meddelandet inte visas trycker du på Administration > Återställning > Återställ förbrukningsartiklar > Ny fixeringssats > Ja.

 $\Pi$  เมื่อมีข้อความแจ้ง ให้เลือก Yes (ไช่) สำหรับ New Fuser Kit (ชุดฟิวเซอร์ไหม่) หากข้อความแจ้งไม่ปรากฏ ให้แตะ Administration (การดูแลระบบ) > Resets (รีเซ็ต) > Reset Supplies (รีเซ็ตอุปกรณ์สิ้นเปลือง) > New Fuser Kit (ชุดฟิวเซอร์ใหม่) > Yes (ใช่)

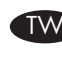

,當出現提示時<sup>,</sup>請為**新的熱凝器組件**選擇<mark>是</mark>。若未出現提 示,請按管理 > 重設 > 重設耗材 > 新的熱凝器組件 > 是。

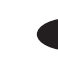

görüntülenmezse, Yönetim > Sıfırlayıcılar > Sarf Ml Sıfırla > Yeni Füzer Seti > Evet'e dokunun.

<sub>ا</sub> عند المطالبة، اضغط على YES (نعم) لـ NEW FUSER KIT (مجموعة المصهر<br>الجديدة)<sub>.</sub> في حال لم تتم مطالبتك بذلك، المس **Administration (**إدارة) > Resets (خيارات إعادة التعيين) > Reset Supplies (إعادة تعيين المستلزمات) > New Fuser Kit (مجموعة المصهر الجديدة) Yes < (نعم).

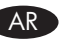

© 2008 Hewlett-Packard Development Company, L.P. www.hp.com Edition 2, 09/2008

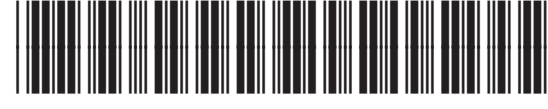

CC470-90901

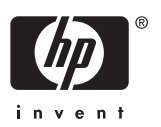